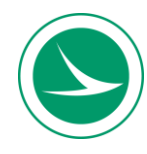

## **Work Type 57 Concrete Sealer Training – Online Course and Test**

This online course (eLearning) is about the sealing of concrete surfaces. Included is information on the best application practices to achieve optimum performance of the sealers. This training goes beyond the recommendations given in sealer technical data sheets by giving explanations as to what will result when technical data sheet recommendations are not followed.

Discussion topics include: Ohio DOT specification item 512.03, material storage, mixing, proper application equipment, pot life, surface preparation, surface profile, rate of application, containment.

## **Who Should Complete This Training?**

Anyone who will be at the job site to oversee the sealer application processes is required to take the online course and pass the test (exam) **every 4 years**. Please refer to [ODOT's Consultant Prequalification Training and Certification List](http://www.dot.state.oh.us/Divisions/Engineering/Consultant/Consultant/Prequalification%20Training%20List.pdf) for additional information.

The online training consists of one module that takes about 45 minutes to complete. Once you successfully complete the module, you may proceed with the online test.

## **Instructions**

- 1. Access the Ohio LTAP Center's eLearning website at: [http://learning.transportation.ohio.gov.](http://learning.transportation.ohio.gov/)
- 2. If you already have a "MyODOT" login, proceed to step 3. If not, please follow the instructions for New Users available on the webpage and register for a username and password.

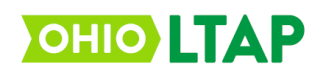

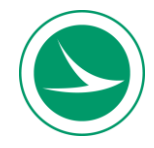

**H** Enroll

## **Work Type 57 Concrete Sealer Training – Online Course and Test**

- 3. Click on the link available at the bottom of the eLearning website to [access](https://learning.transportation.ohio.gov/cm/home.html)  [the Login page](https://learning.transportation.ohio.gov/cm/home.html) for the eLearning system (labeled Login).
- 4. Using your MyODOT approved username and password, please login to the Ohio LTAP Center's CourseMill program.
	- a. If your username and password will not login and need to be reset, please return to the Ohio LTAP Center's eLearning website (link above) and follow the instructions for resetting your password.
- 5. Select the "Course Catalog" tab (top of screen), and go to page 17.
- 6. Once the page loads, click the following image in front of "WT\_57 Course" to enroll in the training module.

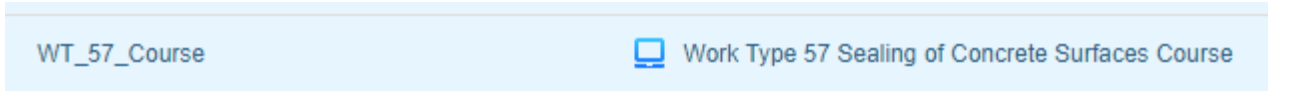

- 7. After enrolling, select the "My Courses" tab at the top of the screen.
- 8. Once the screen loads, select the following image in front of the course name to launch the module.
- 9. Upon completion of the WT 57 Course, the system will automatically record your accomplishment on your eLearning transcript (select the Transcript tab).
	- a. Please note, the system will time out after 20 minutes of inactivity. If you need to step away, it is best to logout and then log back in later. When re-entering the course, you will be given the option to return to your last place in the module.
- 10. You can then proceed to enroll in the test (exam): "WT\_57\_Test".

Work Type 57 Sealing of Concrete Surfaces Test

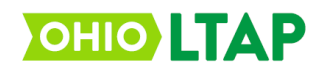

WT\_57\_Test